# **ClimateNA v7.00**

 $\overline{\phantom{a}}$  , and the contract of the contract of the contract of the contract of the contract of the contract of the contract of the contract of the contract of the contract of the contract of the contract of the contrac

A program to generate climate normal, annual, seasonal and monthly data for historical and future periods in North America

> Tongli Wang *Centre for Forest Conservation Genetics Department of Forest Sciences, University of British Columbia*

Dave Spittlehouse and Colin Mahony *BC Ministry of Forests, Lands, Natural Resource Operations and Rural Development*

> Andreas Hamann *Department of Renewable Resources, University of Alberta*

> > March 12, 2021

Contact: *tongli.wang@ubc.ca*  $\_$ 

# **About this program**

ClimateNA is a standalone MS Windows<sup>®</sup> software application (Wang et al. 2016) that extracts and downscales gridded (4 x 4 km) monthly climate data for the reference normal period (1961-1990) from PRISM (Daly et al. 2008) and WorldClim (Hijmans et al. 2005) to scale-free point locations. It also calculates many (>200) monthly, seasonal and annual climate variables. The downscaling is achieved through a combination of bilinear interpolation and dynamic local elevational adjustment. ClimateNA also uses the scale-free data as a baseline to downscale historical and future climate variables for individual years and periods between 1901 and 2100. A time-series function is available to generate climate variables for multiple locations and multiple years.

The program can read and output comma-delimitated spreadsheet (CSV) files. The new version (since v6.00) can also directly read digital elevation model (DEM) raster (ASC) files and output climate variables in raster format for mapping. The spatial resolution of the raster files is up to user's preference. The coverage of the program is shown in Figure 1.

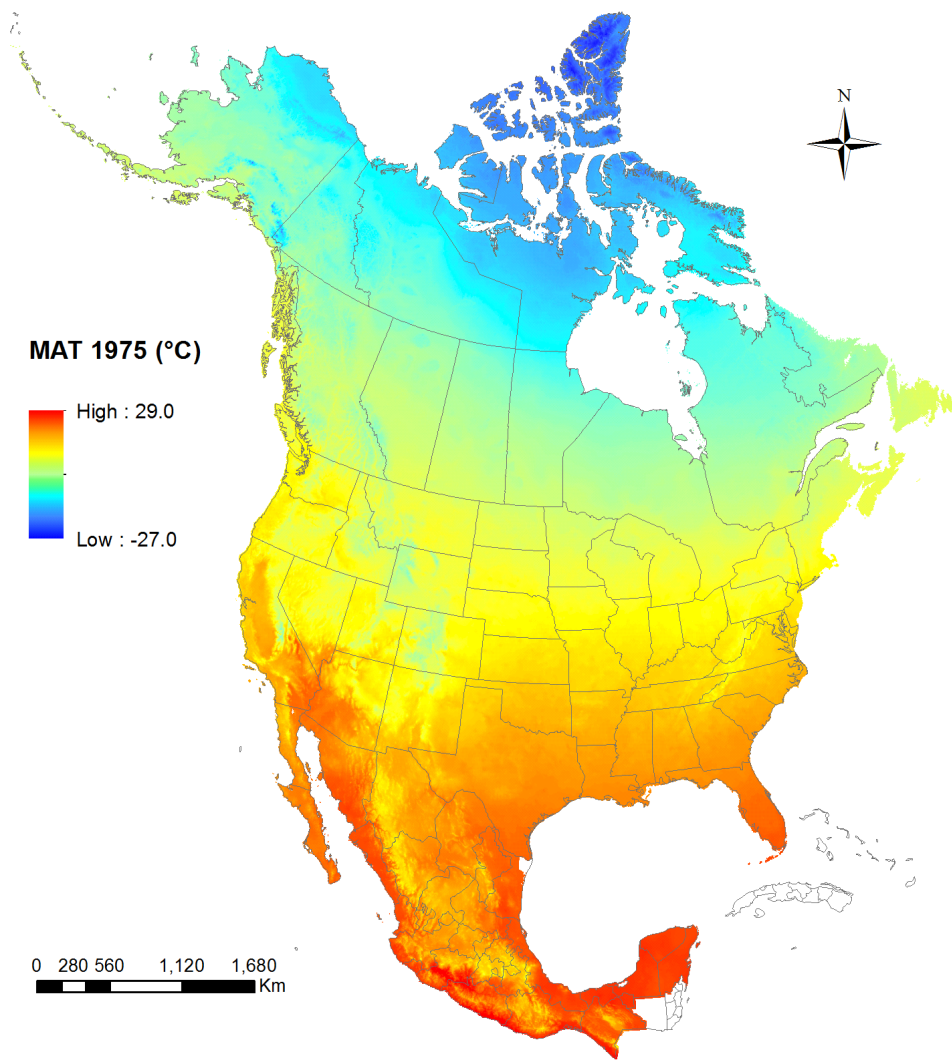

Figure 1. The coverage of ClimateNA. The extent of the coverage: longitude =  $-179.167 \sim$  $-52.625^{\circ}$ ; latitude = 14.453  $\sim 83.203^{\circ}$ .

# **Data sources**

# *Baseline data*

The monthly baseline data for 1961-1990 normals were compiled from the following sources and unified at 4 x 4 km spatial resolution:

- 1. British Columbia: PRISM at 800 x 800 m from Pacific Climate Impact Consortium;
- 2. Parries provinces: PRISM at 4 x 4 km from the PRISM Climate Group [\(http://www.prism.oregonstate.edu/\)](http://www.prism.oregonstate.edu/);
- 3. United States: PRISM at 800 x 800 m from the PRISM Climate Group (Daly *et al*. 2008);
- 4. The rest: WorldClim (Hijmans *et al*. 2005);
- 5. The monthly solar radiation data (1948-2010) were provided by Dr. Robbie Hember at University of British Columbia.

# *Historical data*

Historical monthly data were developed by ourselves and replaced the data from Climate Research Unit (CRU ts4.01) (Harris et al. 2014), which were used in previous versions, for improved accuracies. The data are at the spatial resolution is 0.5 x 0.5°.

# *Future climate data*

The future climate projections were from 13 General Circulation Models (GCMs) of the Coupled Model Intercomparison Project (CMIP6) to be included in IPCC sixth assessment report (AR6). The new set of emissions scenarios from CMIP6, called "Shared Socioeconomic Pathways" (SSPs), included SSP126, SSP245, SSP460, SSP370 and SSP585 for three normal periods (2011-2040, 2041-2070, and 2071-2100) and five 20-year periods (2001-2020, 2021-2040, 2041-2060, 2061-2080, and 2081-2100). When multiple runs are available for each GCM, an average was taken over the available (up to 10) runs. Ensembles among the 13 GCMs are also available. Time-series of monthly projections for individual years will be added later.

### *Paleoclimate data*

Monthly paleoclimate data were not available yet from CMIP6.

# *How to add climate data from additional GCMs*

The coordinate file "ClimateNA\_GCM\_coord\_vID.csv" included in the "Reference" folder can be used as a template to add additional GCM data to the package by users. After the monthly climate data are added to the template, remove the first three columns and save it to the GCMdat folder with the extension name ".gcm". This applies to GCM time series data as well.

# **Climate variables predicted**

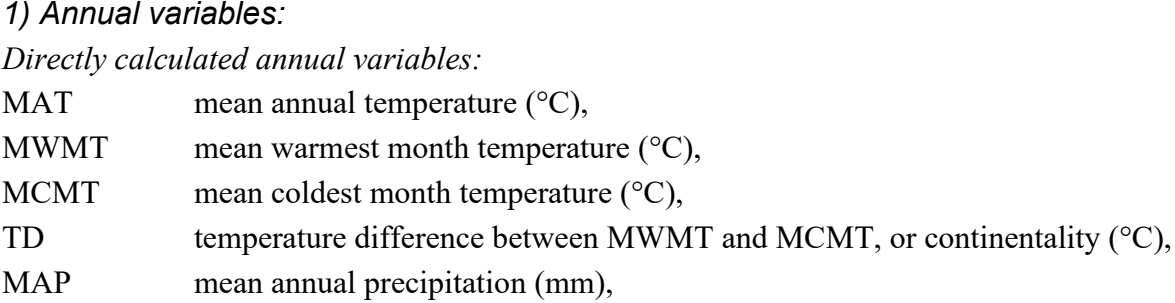

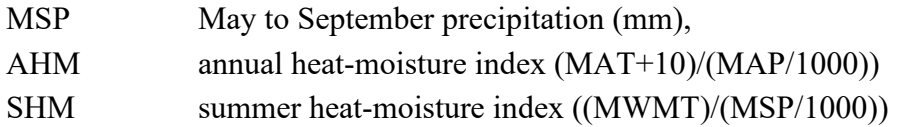

### *Derived annual variables:*

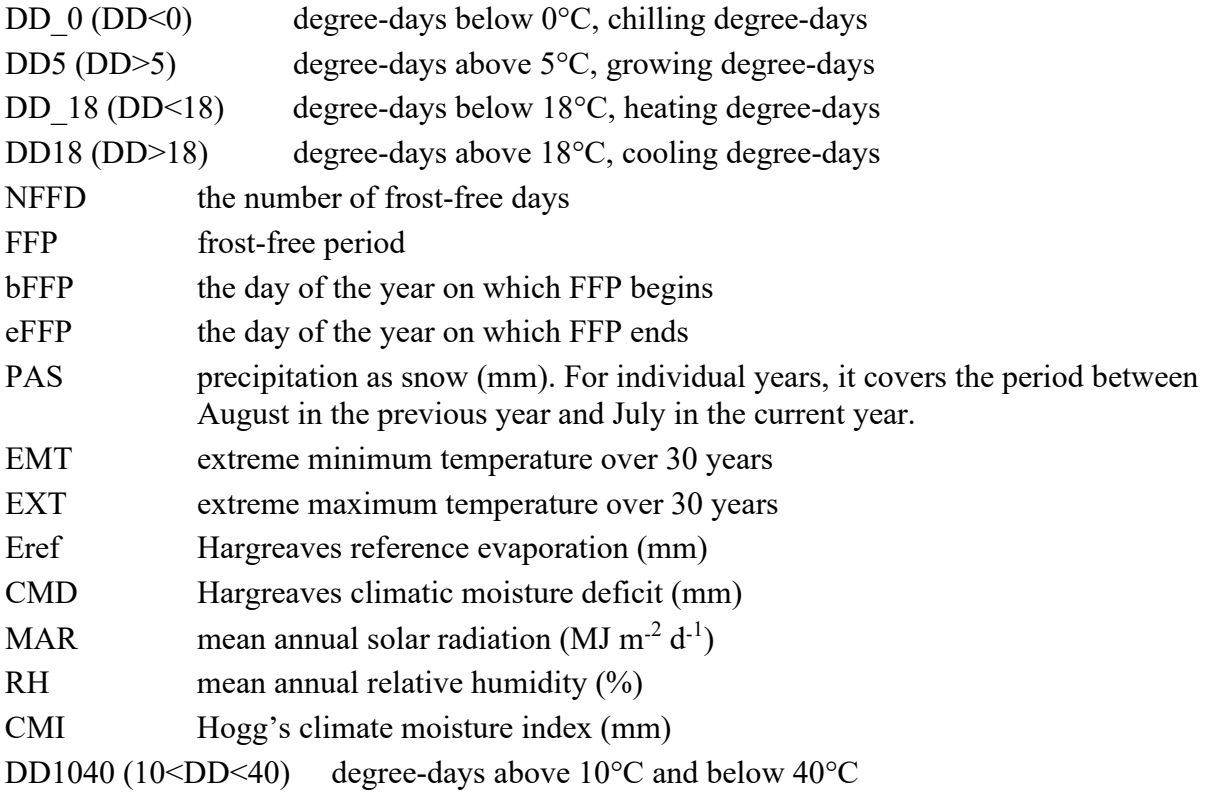

# *2) Seasonal variables:*

Winter (\_wt): Dec (prev. yr for an individual year) - Feb for annual, Jan, Feb, Dec for normals Spring (\_sp): March, April and May Summer (\_sm): June, July and August Autumn (\_at): September, October and November

### *Directly calculated seasonal variables:*

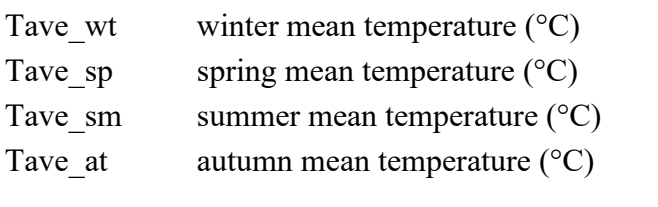

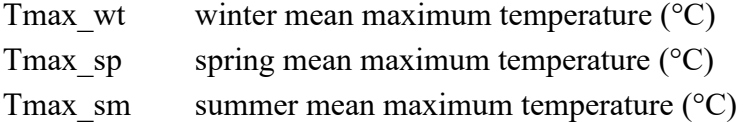

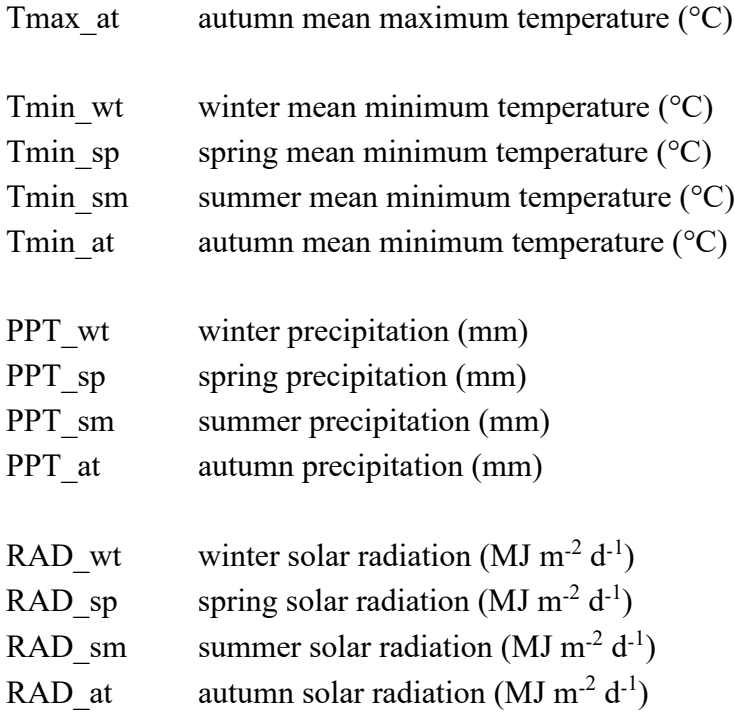

# *Derived seasonal variables:*

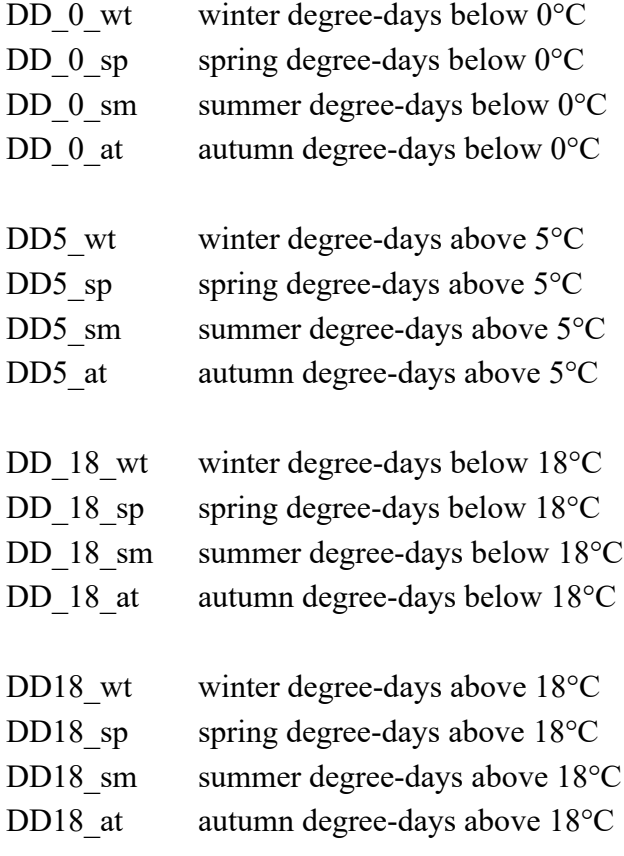

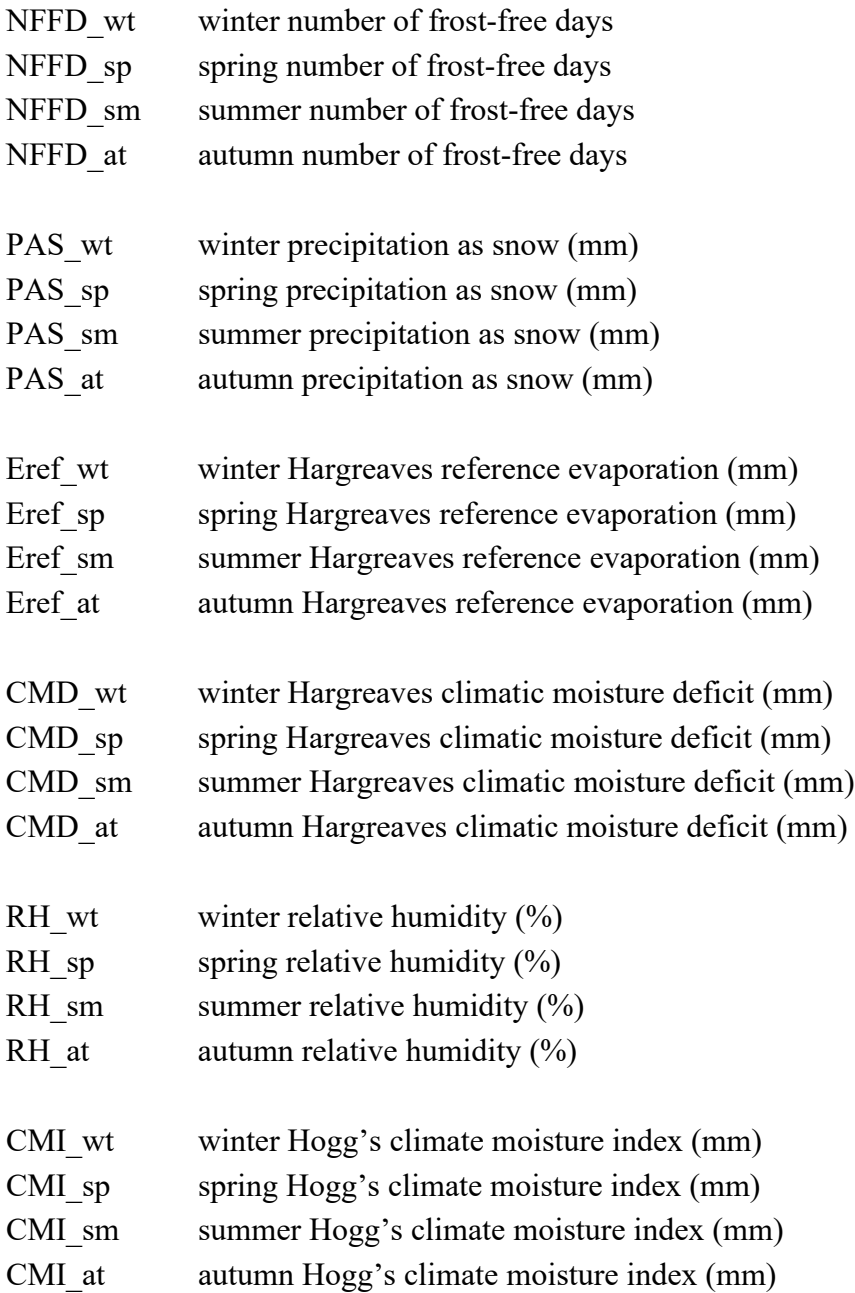

# *3) Monthly variables*

*Primary monthly variables:*

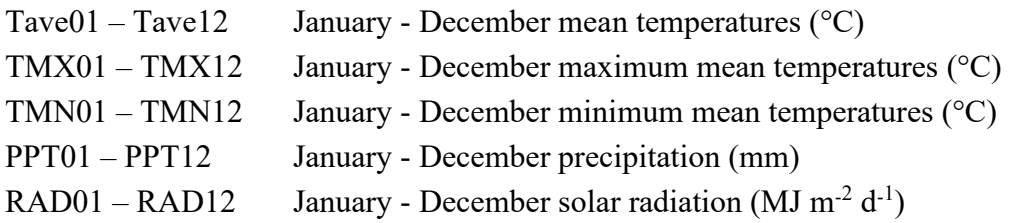

#### *Derived monthly variables:*

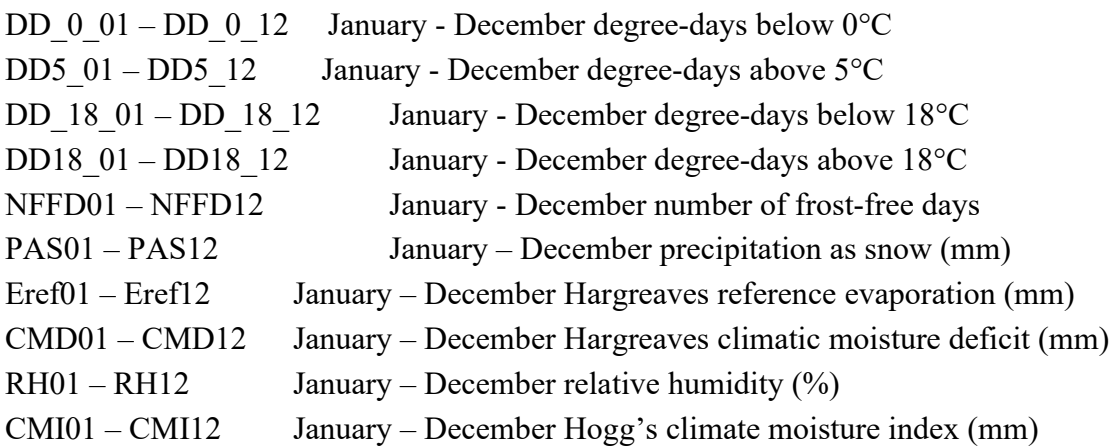

# **How to install**

No installation is required. Simply unzip all the files and subfolders into a folder on your hard disk and double-click the file ClimateNA v6.\*\*.exe". The program does not on network drives.

# **How to use**

### *1) Use the program interactively*

Latitude and longitude can be entered in either decimal degrees (e.g. Lat: 51.542, Long: 129.333) or degree, minute and second (e.g., 51°30'15"N, 129°15'30'W). Longitude information is accepted either in positive or negative values. Elevation has to be entered in meters, or empty if no elevation data are available. If "Monthly variables", "Seasonal variables" or "All variables" output variables was selected, an additional output sheet appears and annual climate variables are still calculated.

Output data can be saved as a text file and imported to spreadsheet file using space-delimitated option.

### *2) For multi-location process*

- Most users will have their sample data information in an Excel spreadsheet or in a text file. To make it possible for the program to read this data it must first be modified to a standard format.
- Create a spreadsheet with the headers "ID1, ID2, lat, long, el" as shown in the example below. ID1 and ID2 can be "Location", "Region" or whatever, but they cannot contain ",". The file must have the title row and all variables in the same order as shown. If you don't have elevation information or a second ID, you have to put in "." in the columns. If you have more information columns in your original file, you have to remove them.
- If you use a GPS or GIS software to obtain your location information for many samples latitude values in the western hemisphere will be negative. For convenience, you can use either positive or negative values, and the program will automatically convert the data.

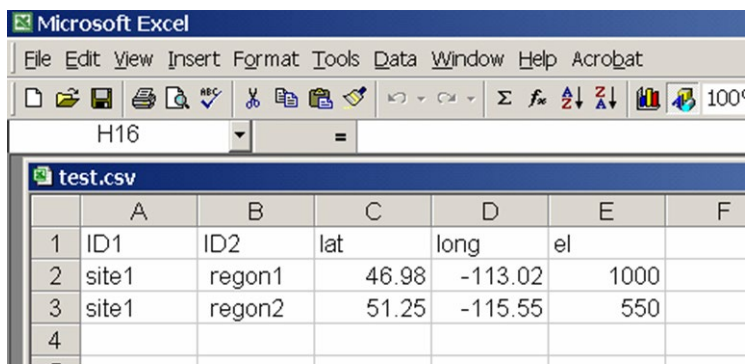

- After the spreadsheet is prepared as shown, save it as "comma delimited text file" by choosing "Save as …" from the file menu, and then specifying (\*.csv) from the "Save as type …" drop-down menu.
- You can also directly create a comma delimited text file in any text editor such as Notepad. If there is a missing value, you need to enter a "." between two commas.

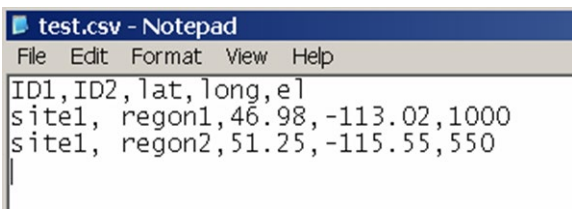

- Save this text file with a .csv extension by writing out the full file name with extension in parenthesis when saving, e. g. "test.csv" instead of test.csv or test.
- Now you are ready for processing: Click on  $\overline{\left|\right|}$  select input file  $\left|\right|$  to read your spreadsheet and on Specify output file to specify your output file folder and file. Then, click the Start button. Climate variable information will be appended as additional columns to your input file. If elevation information is provided the climate variables will be elevation adjusted.

### *3) For Time Series*

Time Series function works only for the multi-location process. Here are the steps to follow:

- 1. Select "Time Series" (for historical years) or a future time series in the period section drop box;
- 2. Select a variable category (monthly, seasonal, annual or all variables);
- 3. Input the starting and ending years in the pop-up boxes;
- 4. Specify input and output files, and click the "Calculate TS" button.

# *4) Read and output raster map files*

1. Have a DEM raster file (\*.asc) for the area of interest at the resolution you want. The

raster file is required to be in a latitude-longitude projection, prepared in ArcGIS or in R (QGIS format is not supported). Here is the R code to convert a raster in TIF to ASC:

```
Library(raster)
tif <- raster('C:/data/dem.tif')
NAvalue(tif) <- -9999
writeRaster(tif, 'C:/data/dem.asc',overwrite=True)
```
- 2. Click the "Select input file" button and a file open box will show up.
- 3. Navigate to the folder containing the raster file.
- 4. Select the File type: "asc" as shown in the following screenshot and only asc raster files will show up:

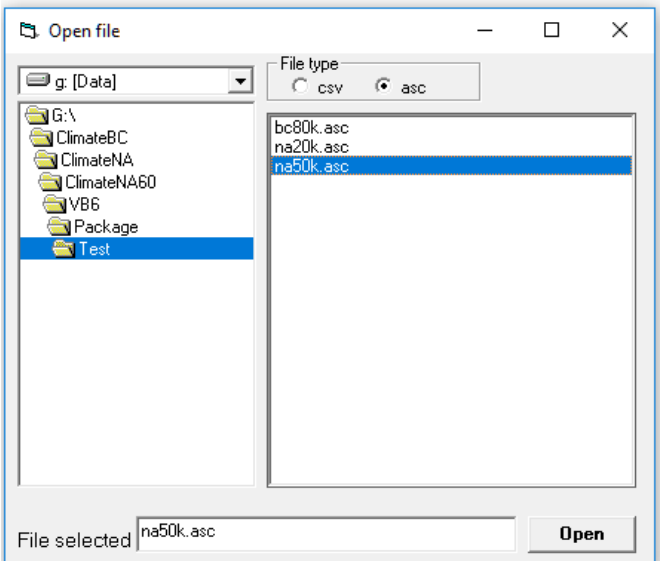

- 5. Select an asc input file and click "Open" button.
- 6. Click the "Specify output file" button, and a default folder will show up.
- 7. Click the "Save" button.
- 8. Click the "Start" button, and climate variables in ASCII raster format will be generated.
- 9. Projection: geographic coordinate system, GCS\_WGS\_1984

10. Data format: the following variables were multiplied by 10

- Annual: MAT, MWMT, MCMT, TD, AHM, SHM, EMT, EXT and MAR;
- Seasonal: Tmax, Tmin, Tave and Rad;
- Monthly: Tmax, Tmin, Tave and Rad.

### *5) Process the raster output files*

The output asc raster files can be directly imported (drag/drop) to ArcGIS or other GIS programs to generate maps. They can also be directly used in R to plot maps using the following code as an example:

```
Library(raster)
mat <- raster('C:/data/mat.asc')
plot(mat)
```
*6) Tutorial videos* [https://www.youtube.com/channel/UC6v\\_vfKWSZ\\_o05Ud-yscj7Q/video](https://www.youtube.com/channel/UC6v_vfKWSZ_o05Ud-yscj7Q/video)

# **How to refer**

Wang T, Hamann A, Spittlehouse D, Carroll C (2016) Locally Downscaled and Spatially Customizable Climate Data for Historical and Future Periods for North America. PLoS ONE 11(6): e0156720. doi:10.1371/journal.pone.0156720

# **References**

- Wang, T; Hamann, A; Spittlehouse, DL; Carroll, C (2016). Locally Downscaled and Spatially Customizable Climate Data for Historical and Future Periods for North America. PLoS ONE 11(6)
- Wang, T; Hamann, A; Spittlehouse, DL; Murdock, TQ (2012). ClimateWNA High-resolution spatial climate data for western North America. *Journal of Applied Meteorology and Climatology* 51:16-29.
- [Wang, T;](http://genetics.forestry.ubc.ca/cfgc/people.html) Hamann, A; Spittlehouse, DL; Aitken, SN (2006). Development of scale-free climate data for western Canada for use in resource management. *International Journal of Climatology*, 26(3):383-397.
- Daly, C; Halbleib, M; Smith, JI; Gibson, WP; Doggett, MK; Taylor, GH; Curtis, J (2008). Physiographically sensitive mapping of temperature and precipitation across the conterminous United States. Int. J. Climatol., 28, 2031–2064.
- Harris, I; Jones, PD; Osborn, TJ; Lister, DH (2014), Updated high-resolution grids of monthly climatic observations - the CRU TS3.10 Dataset. International Journal of Climatology, 34: 623-642.
- Hijmans, R. J., S. E. Cameron, J. L. Parra, P. G. Jones, and A. Jarvis. 2005. Very high resolution interpolated climate surfaces for global land areas. International Journal of Climatology **25**:1965-1978.